# Quick Tip 67442 When Encrypting Polycom UC Software Configuration Files

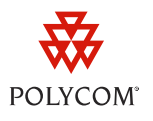

This quick tip provides assistance for configuring encrypted configuration files for Polycom phones running Polycom® UC Software.

This quick tip applies to Polycom SoundPoint IP, SoundStation IP, and VVX phones running Polycom UC Software version 3.3.0 or later.

### **Introduction**

For security reasons, an administrator may wish to encrypt configuration files sent to the phone from a provisioning server and files uploaded by the phone to the provisioning server. This process involves generating a key, which you can download to the phone and use to encrypt or decrypt configuration files.

For more information, contact your system administrator or refer to the appropriate user guide and the latest *Polycom UC Software Administrator's Guide* at [http://www.polycom.com/voicedocumentation/.](http://www.polycom.com/voicedocumentation/)

## Summary of Configuration Steps

You must perform the following steps:

**1** Request the Software Development Kit (SDK) for key generation and configuration file encryption/decryption from Polycom Customer Support and follow the instructions outlined in the Readme file.

Your generated key file should contain a string that looks like this:

**Crypt=1;KeyDesc=description;Key=93750C896A35F74EF704CEA66CC89049;**

The string contains three attributes:

- The type of encryption 128bit AES encryption
- A description of the key for ease of key identification
- The key itself

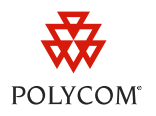

**2** Create an XML file into which you will place this key and reference the file in your **<MAC-Address>.cfg** or **000000000000.cfg** master configuration files.

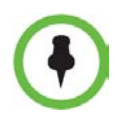

Note that the master configuration file or the bootrom.ld or sip.ld software files cannot be encrypted.

The newly created file should contain the following XML tags in order for the phone to download the key successfully:

```
<device device.set="1"> 
<device.sec.configEncryption.key.set="1"> 
<device.sec.configEncryption.key="Crypt=1;KeyDesc=hello;Key=93750C896A35F
74EF704CEA66CC89049">
```
</device>

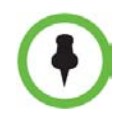

Ensure that you include the full string rather than just the key. The phone will fail to read the key if you do not.

Ensure that the encrypted files are not altered when you copy them from a computer running the Linux operating system to a computer running the Microsoft® Windows® operating system.

A sample file might look like this:

```
<?xml version="1.0" encoding="UTF-8" standalone="yes"?>
<!-- PlcmConversionCreatedFile version=1.2 converted=Fri Feb 18 10:25:05 
2011 --<polycomConfig xmlns:xsi="http://www.w3.org/2001/XMLSchema-instance" 
xsi:noNamespaceSchemaLocation="polycomConfig.xsd">
<device device.set="1">
<device.sec>
<device.sec.configEncryption 
device.sec.configEncryption.key="Crypt=1;KeyDesc=hello;Key=93750C896A35F7
4EF704CEA66CC89049;" device.sec.configEncryption.key.set="1" />
</device.sec>
</device>
</polycomConfig>
```
**3** (Optional) Add <sec.encryption> parameters (described in the Configuration Parameters in the Polycom UC Software Administrator's Guide) to specify whether the phone uploads its configuration files in an encrypted or an unencrypted format.

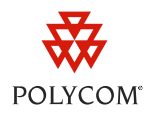

#### **Trademarks**

©2011, Polycom, Inc. All rights reserved.

POLYCOM®, the Polycom "Triangles" logo and the names and marks associated with Polycom's products are trademarks and/or service marks of Polycom, Inc. and are registered and/or common law marks in the United States and various other countries. All other trademarks are property of their respective owners. No portion hereof may be reproduced or transmitted in any form or by any means, for any purpose other than the recipient's personal use, without the express written permission of Polycom.

#### **Disclaimer**

While Polycom uses reasonable efforts to include accurate and up-to-date information in this document, Polycom makes no warranties or representations as to its accuracy. Polycom assumes no liability or responsibility for any typographical or other errors or omissions in the content of this document.

#### Limitation of Liability

Polycom and/or its respective suppliers make no representations about the suitability of the information contained in this document for any purpose. Information is provided "as is" without warranty of any kind and is subject to change without notice. The entire risk arising out of its use remains with the recipient. In no event shall Polycom and/or its respective suppliers be liable for any direct, consequential, incidental, special, punitive or other damages whatsoever (including without limitation, damages for loss of business profits, business interruption, or loss of business information), even if Polycom has been advised of the possibility of such damages.